Geschrieben von: Administrator Donnerstag, den 27. Januar 2011 um 09:06 Uhr -

Window Visa benutzerdefiniert installieren.

Hier eine Beschreibung wie man Windows Vista neu oder benutzerdfieniert installiert z.B. nachdem das System nicht mehr Ordnungsgemäß funktioniert.

Zuerst von der Installations DVD starten.

Dann muss man beim Einrichten aufpassen:

Nicht auf gleich Installieren drücken ! Sonst wird Vista in einem neuen Verzeichnis neben dem alten Vista installiert !

Geschrieben von: Administrator Donnerstag, den 27. Januar 2011 um 09:06 Uhr -

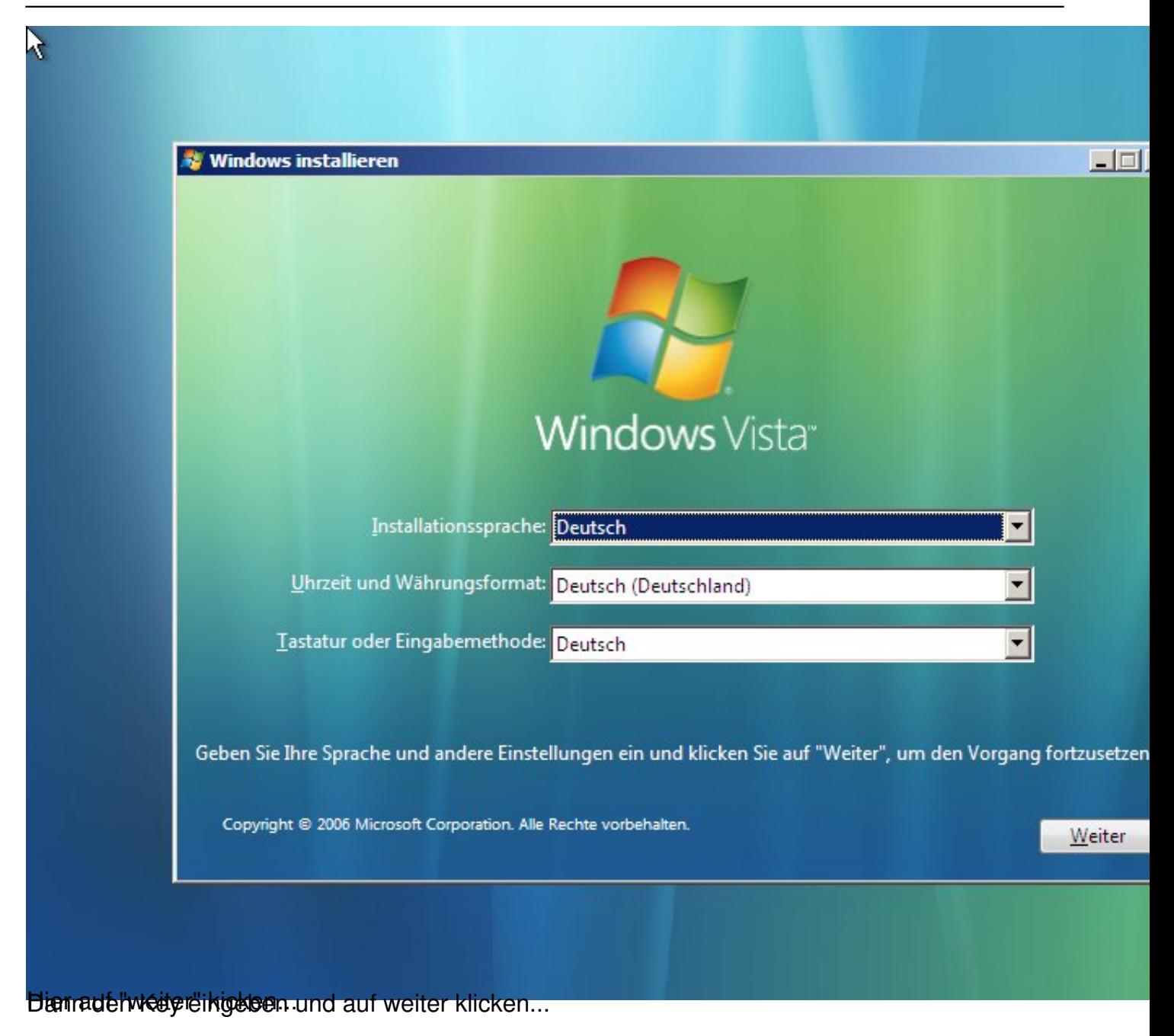

Geschrieben von: Administrator Donnerstag, den 27. Januar 2011 um 09:06 Uhr -

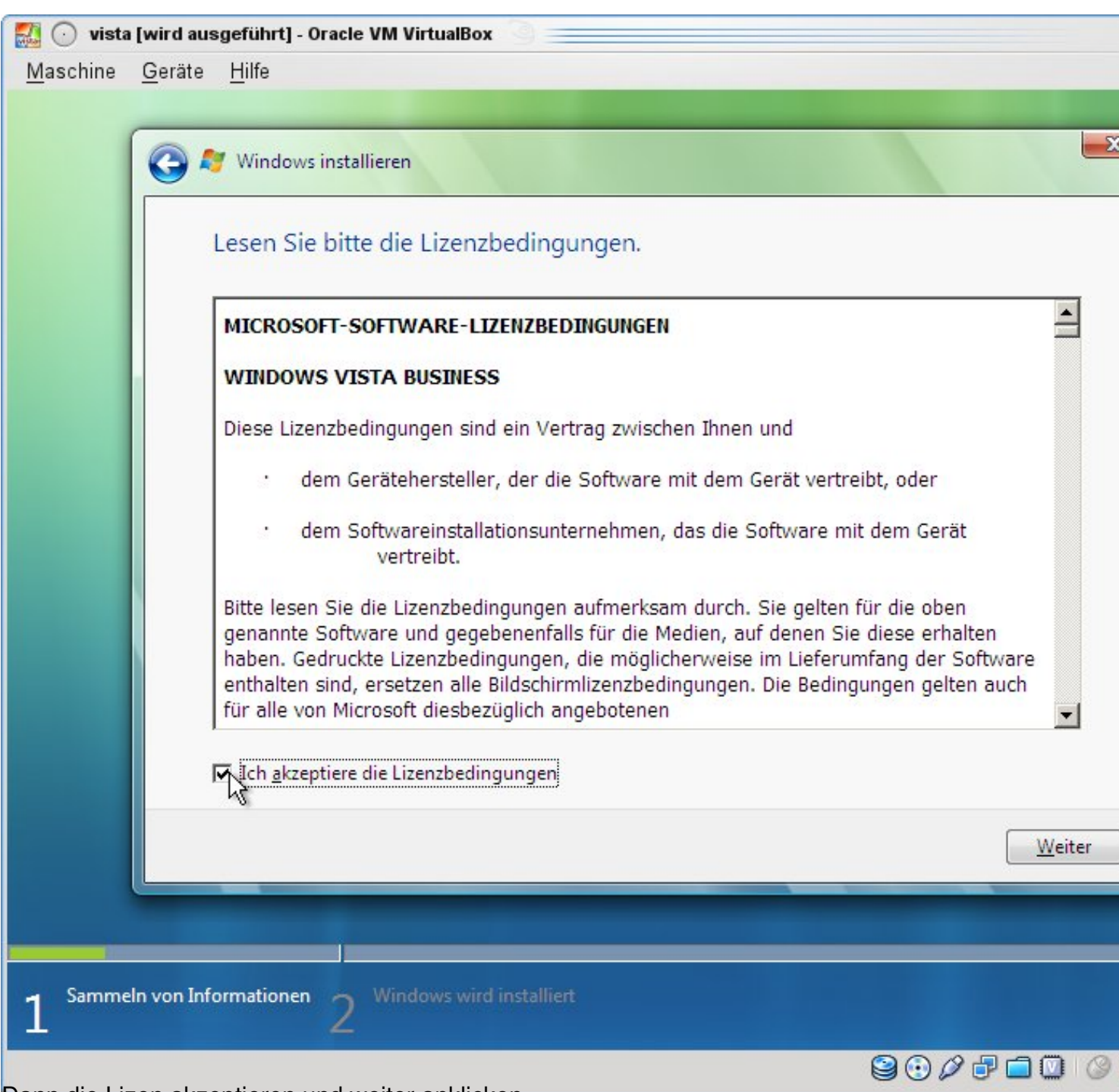

Dann die Lizen akzeptieren und weiter anklicken.

Geschrieben von: Administrator Donnerstag, den 27. Januar 2011 um 09:06 Uhr -

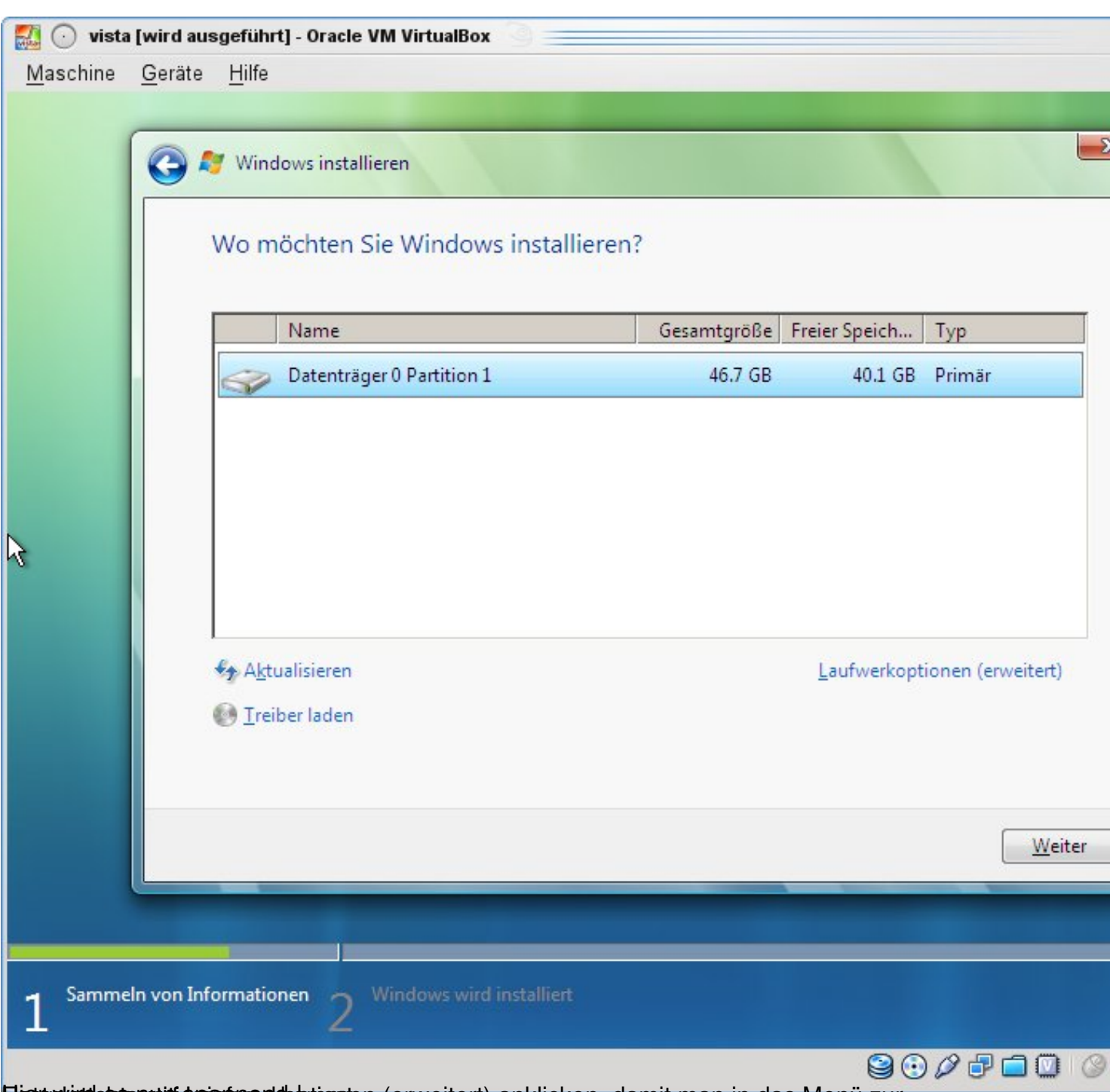

Hestepvarde es nui spannend spannen (erweitert) anklicken, damit man in das Menü zur

Geschrieben von: Administrator Donnerstag, den 27. Januar 2011 um 09:06 Uhr -

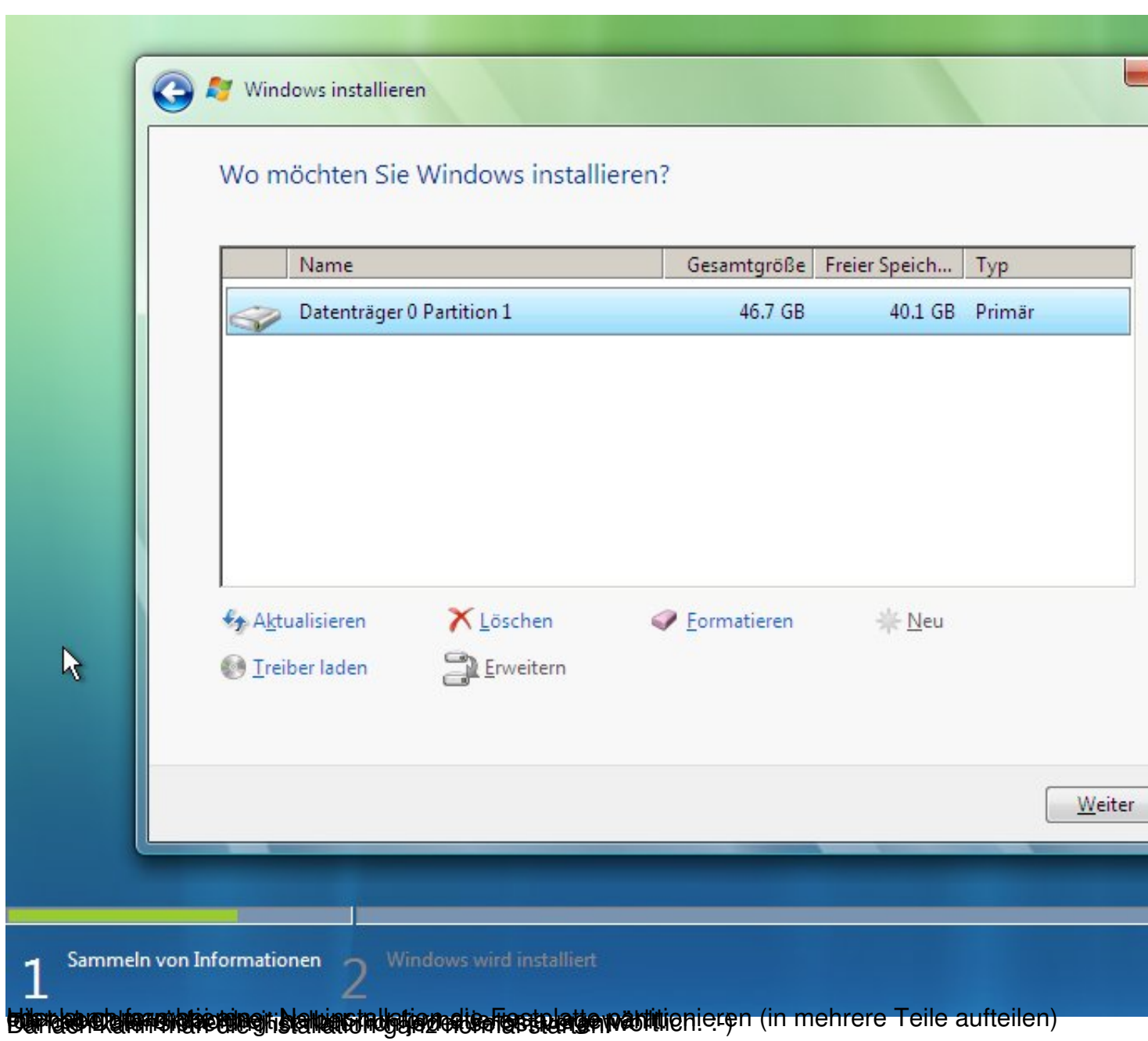

Geschrieben von: Administrator Donnerstag, den 27. Januar 2011 um 09:06 Uhr -

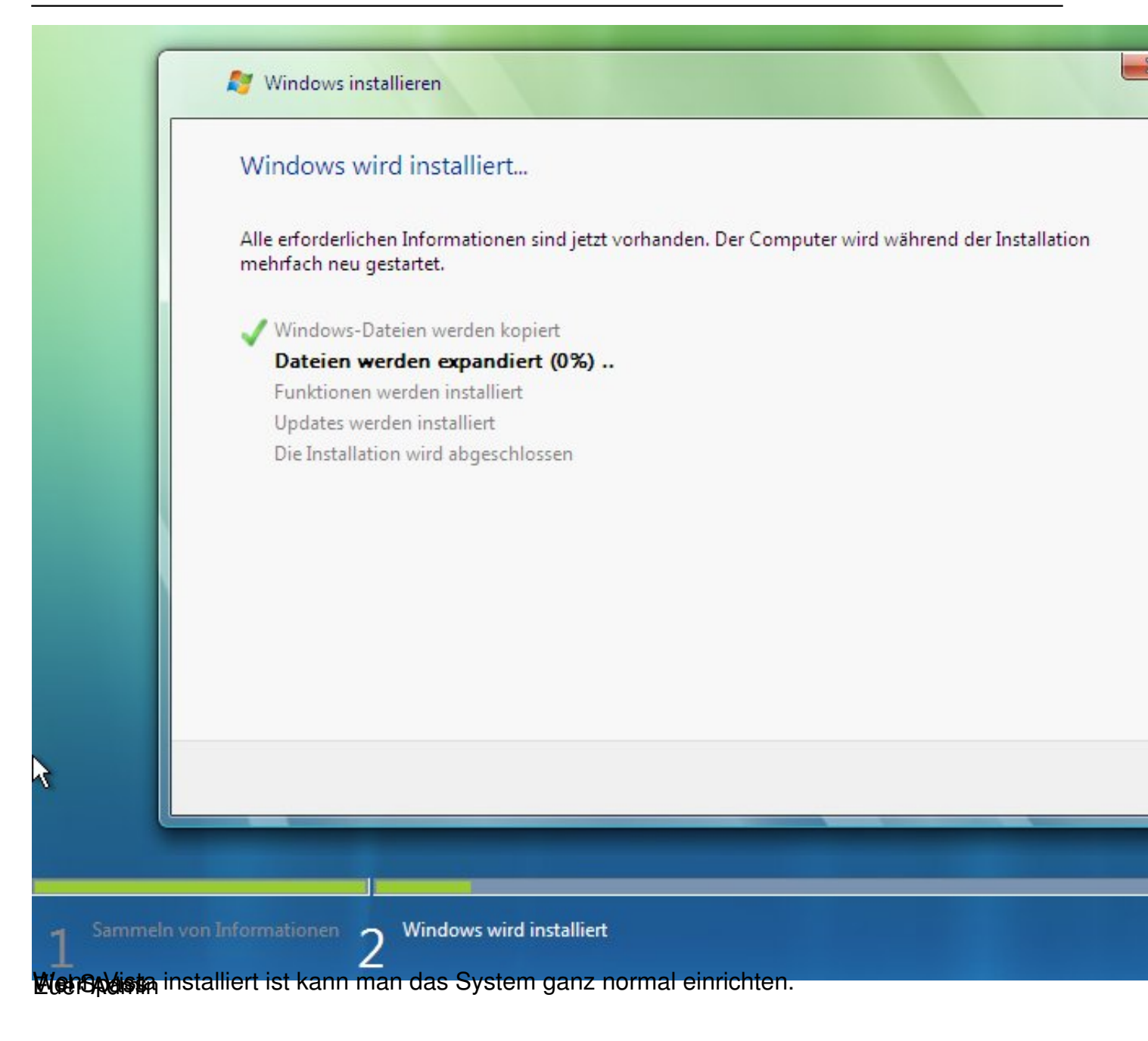